## Naviance: Personal Data

- o Go to NAVIANCE. (If you need help, see the instructions on WS1.)
	- o Select the **About Me** tab. Select **career interest survey** (on the left).
		- o Complete the survey.
	- o Select the **About Me** tab. Select **job shadow registration** (on the left). o Complete the survey.
	- o Select the **About Me** tab. Select **profile**.
		- o **Edit** as needed.
	- o Select the **About Me** tab. Select **favorite careers and clusters**.
		- o Select **explore career clusters**.
		- o Select one of your clusters.
		- o Select **Add this cluster to your list**.
		- o Select the **About Me** tab.
		- o Repeat for your other two clusters.
	- o Select the **About Me** tab. Select **Do What You Are**.
		- o Complete the assessment.
		- o Write your four-letter personality code here: \_\_\_\_\_\_\_\_\_\_\_

Read the descriptions of your personality type. Then complete the information below.

- 1. List one strength: \_\_\_\_\_\_\_\_\_\_\_\_\_\_\_\_\_\_\_\_\_\_\_\_\_\_\_\_\_\_\_\_\_\_\_\_\_\_\_\_\_\_\_\_\_ Do you see this in yourself? Explain.
- 2. List another strength: \_\_\_\_\_\_\_\_\_\_\_\_\_\_\_\_\_\_\_\_\_\_\_\_\_\_\_\_\_\_\_\_\_\_\_\_\_\_\_\_\_\_ Do you see this in yourself? Explain.
- 3. List a third strength: \_\_\_\_\_\_\_\_\_\_\_\_\_\_\_\_\_\_\_\_\_\_\_\_\_\_\_\_\_\_\_\_\_\_\_\_\_\_\_\_\_\_\_ Do you see this in yourself? Explain.
- 4. List one blindspot: Do you see this in yourself? Explain.

Write down your favorite four of the potential careers listed.

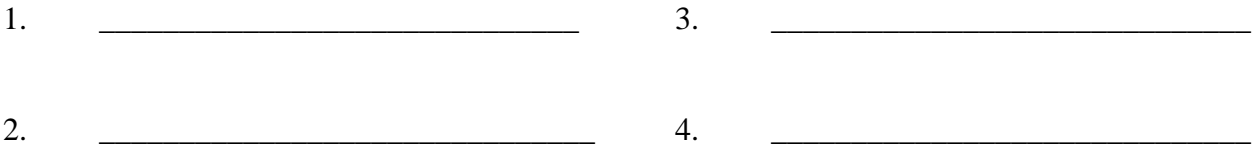

For more information on personality types, go to [www.personalitypage.com/high-level.html.](http://www.personalitypage.com/high-level.html) Use your four-letter code from the personality profile to investigate careers, relationships, etc.